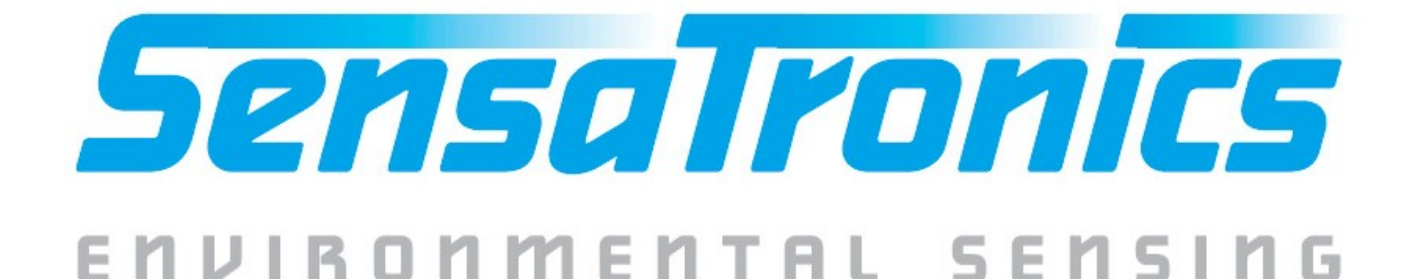

# **IT Temperature Monitor Device Manual**

# **Model F**

Copyright 2003, Sensatronics, LLC All rights reserved.

The information contained in this manual is subject to change without notice. Sensatronics reserves the right to make changes to equipment design or program components, as progress in engineering, manufacturing methods, or as other circumstances may warrant. No responsibility is assumed for the use of software or equipment that is not supplied by Sensatronics.

IPSentry is a trademark of RGE, Inc. Nagios is a registered trademark of Ethan Galstad. Big Brother is a trademark of Quest Software, Inc. Microsoft and Windows are registered trademarks of Microsoft Corporation. TempElert is a trademark of ITWORKS. All other third-party trademarks and registered trademarks are the property of their respective owners.

#### **How to Contact Sensatronics, LLC**

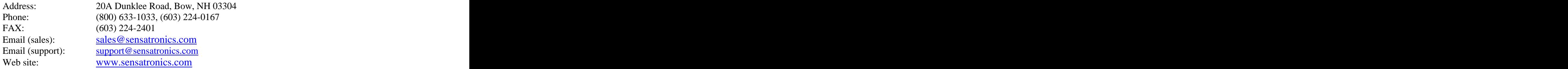

Printed in U.S.A. V2.0

# **Regulatory Information**

# **U.S.A. Requirements**

#### **FCC Radio Frequency Class A Notice for the IT Temperature Monitor**

This equipment has been tested and found to comply with the limits for a Class A digital device, pursuant to Part 15 of the Federal Communications Commission (FCC) rules. These limits are designed to provide reasonable protection against harmful interference when the equipment is operated in a commercial environment. This equipment generates, uses, and can radiate radio frequency energy. If it is not installed and used in accordance with the instruction manual, it may cause harmful interference to radio communications. Operation of this equipment in a residential area is likely to cause harmful interference, in which case users will be required to take whatever measures may be necessary to correct the interference at their own expense. Do not attempt to repair or modify this equipment. All repairs must be performed by Sensatronics, or an authorized Sensatronics representative.

# **Contents**

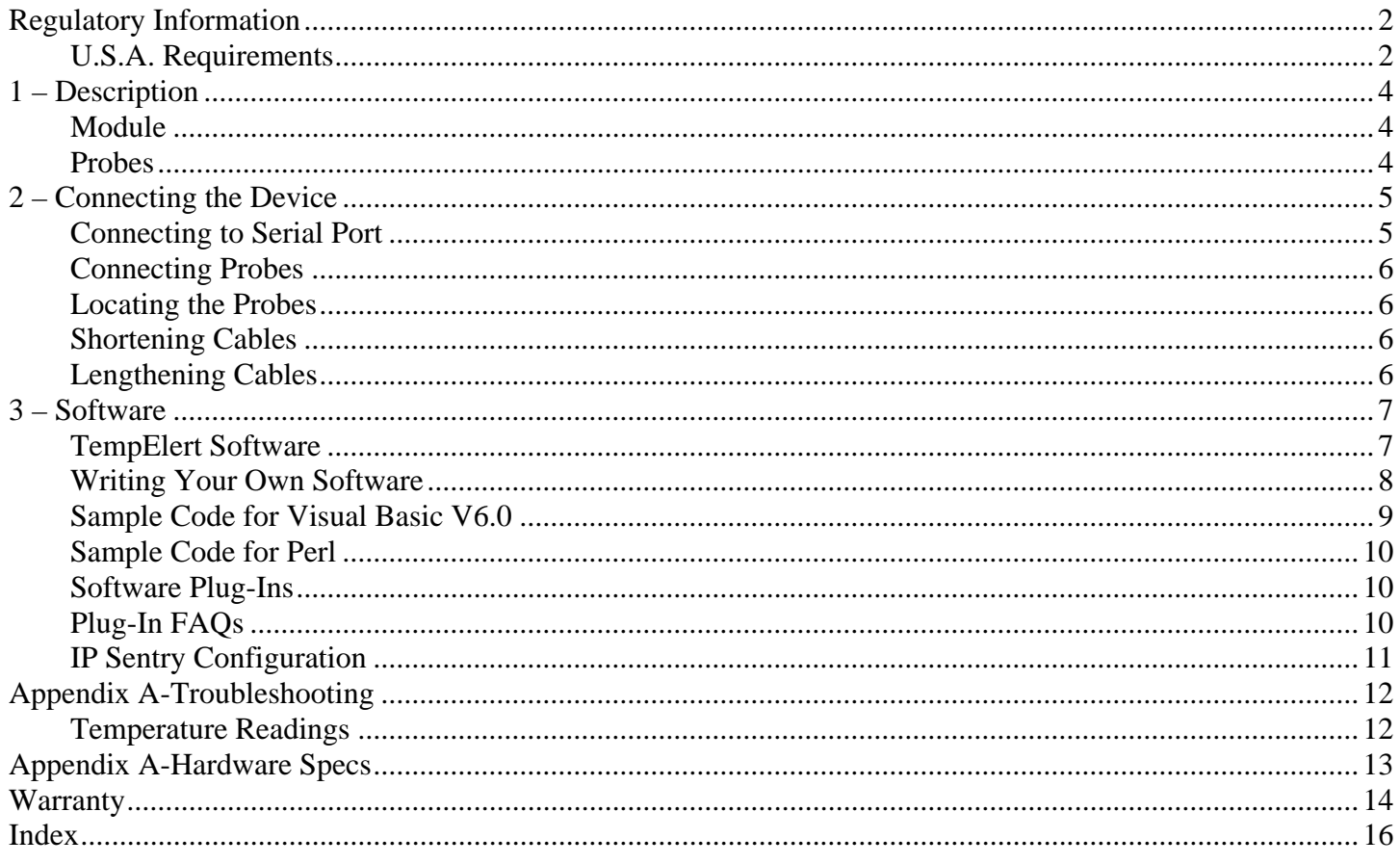

# **1 – Description**

### **Module**

The IT Temperature Monitor Model F module is an RS-232 device capable of providing temperature sensor information to network management software for environmental monitoring.

The Model F module can support one or two temperature probes, and connects to a series port on a PC. A sixfoot DB25 male to DB9 female cable is supplied with the unit.

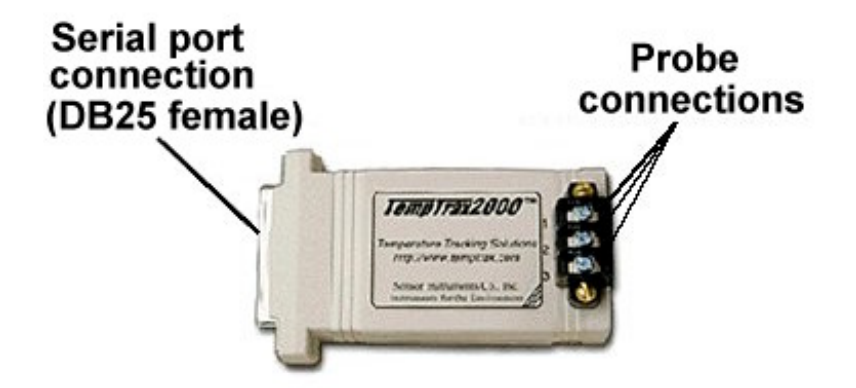

## **Probes**

Two types of probes are available:

- Standard **Standard**
- Heavy-duty

The **standard** probe has a 50-foot, 24-gauge AWG cable, with the sensor housed in a small white nylon cap (0.325" diameter, 0.575" length) on one end. It is well suited for most indoor applications, where environmental conditions don't require a rugged probe. The standard probe should be fine for most applications.

The **heavy-duty** probe has a 75-foot PVC-jacketed and shielded cable, with the sensor housed in a stainless steel cylinder (0.375" diameter, 1.50" length). It is well suited to withstand the elements of outdoor environments.

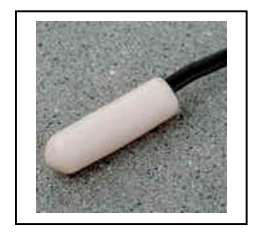

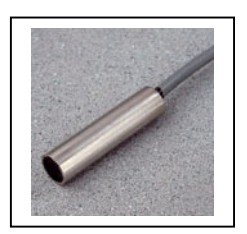

# **2 – Connecting the Device**

# **Connecting to Serial Port**

Identify the PC's serial port. This port has either 25 or 9 pins. Connect the Model F to the PC's serial port. If you only have 9-pin ports, use the supplied converter cable to convert the 9-pin port to a 25-pin connection.

### **WARNING: Connecting the unit to the PC's parallel port may damage the unit and the parallel port!**

If you have trouble locating a serial port on your PC, see your PC owner's manual.

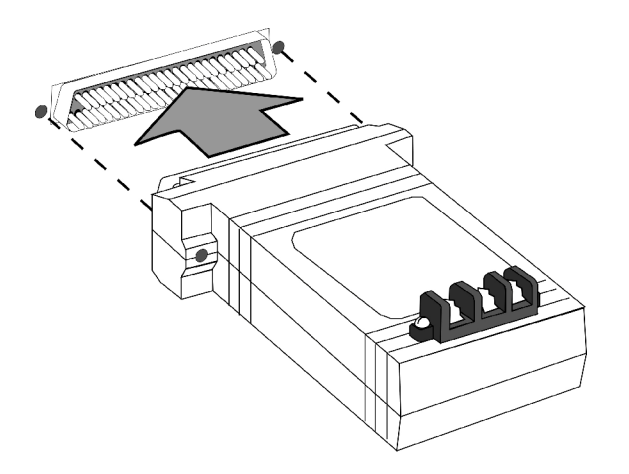

# **Connecting Probes**

Using a small Phillips screwdriver, connect one or two probes to the unit, using terminals #1, #2, or #3, as shown:

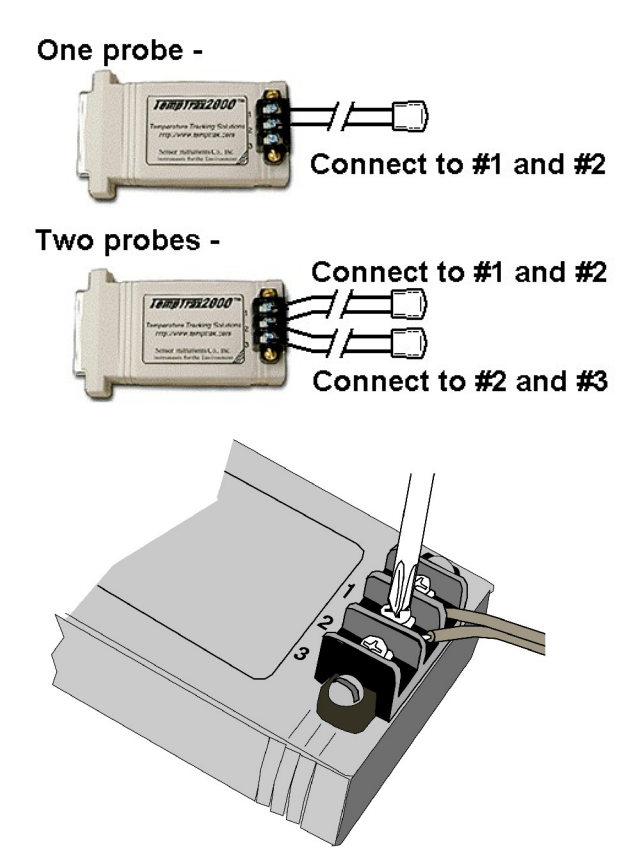

For a single probe, it doesn't matter which wire goes to #1 and which to #2.

For two probes, one wire from each probe connects to #2. You can use one standard probe and one heavy-duty probe, if desired.

# **Locating the Probes**

Probes should not be placed in direct sunlight. Also, avoid the sun's reflection off metal buildings. Radiation shields are available to protect the probes from sunlight and other elements.

# **Shortening Cables**

The supplied temperature cables can be shortened if desired. Shortening a cable will not significantly affect the accuracy of the probe.

# **Lengthening Cables**

If you desire to lengthen the supplied cable, make sure splices are sealed and properly protected from the weather. Cables can be lengthened up to 2000 feet without significantly affecting the accuracy of the probe.

# **3 – Software**

You can communicate with the module one of the following ways:

- Network management software (currently for users of IPSentry, Nagios, and Big Brother, and the Intellipool  $\bullet$ Network Monitor)
- TempElert software  $\bullet$
- Write your own software

For more information, visit our website at:

[www.sensatronics.com](http://www.sensatronics.com) **www.sensatronics.com** 

### **TempElert Software**

Sensatronics has partnered with ItWorks to offer the TempElert Alerting and Monitoring Program for the IT Temperature Monitor Model F. The TempElert Program notifies you through e-mail or a page whenever temperatures reach values that you set.

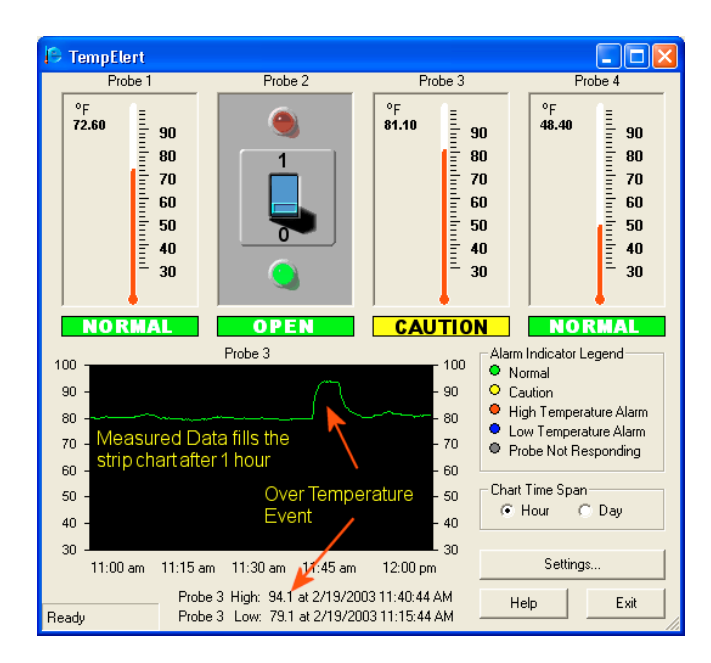

TempElert features:

- Data is displayed as visual thermometer indicators.  $\bullet$
- Probes can be either thermometers or switches, enabling simultaneous monitoring of temperature and  $\bullet$ door/window switches, limit switches or burglar alarm relays.
- Probes and switches can be named to match locations.  $\bullet$
- Both Normally Open (N.O.) switches and Normally Closed (N.C.) switches are supported.  $\bullet$
- An at-a-glance visual annunciator shows alarm status on-screen.  $\bullet$
- Alarms and Cautions upper and lower limits can be set.
- Built-in error checking and recovery, and daily data logging to disk (plain text) are included.  $\bullet$
- Audible alarms can be turned on or off, and different alarm sounds are selectable.
- A customizable Alarm or Switch Status Box allows you to use your own image and wording in the alarm  $\bullet$ indicator box.
- Temperatures can be displayed in either Fahrenheit or Celsius degrees.
- A single unit can be monitored from multiple locations. Multiple iterations of the program can poll the IT  $\bullet$ Temperature Monitor Model E simultaneously.
- External windows programs (such as a PC power shutdown routine) can be run when alarms occur. Programs and batch file operations are supported.
- Remote and local operation, and dial-up Internet connections are supported.  $\bullet$
- TempElert contains fully-configurable SMTP mail server settings, including authentication, if needed. It can  $\bullet$ monitor 1- or 2-probe serial RS232 IT Temperature Monitor Model F devices, or the 4-, 8-, or 16-probe Ethernet/Internet-ready IT Temperature Monitor Model E.

For more information on TempElert software, visit the TempElert website at [www.tempelert.com](http://www.tempelert.com) .

# **Writing Your Own Software**

It's easy to write software for the IT Temperature Monitor, and is especially useful for users who have straightforward needs for temperature readings without using proprietary software.

Programs can easily be written in Excel, Visual Basic, Perl, or other languages.

When the unit is configured as described in the previous chapter, open the comport and set DTR high. Send any character out the computer's serial port. This will activate the IT Temperature Monitor, which will take measurements and respond with a carriage return/linefeed-delimited ASCII string of data that will look something like the following:

76.8 34.5 Bat Ok

The first line returned is the temperature in °F of Probe #1. The second line is the temperature of Probe #2. (You can disregard the third line.)

#### **Note: If a probe returns a temperature of "-99.9", the probe is not connected. If a probe returns a temperature of "255.0", there is a short in that line.**

Only 4 serial port lines are used with the IT Temperature Monitor Model F: Transmit, Receive, DTR, and Ground.

# **Sample Code for Visual Basic V6.0**

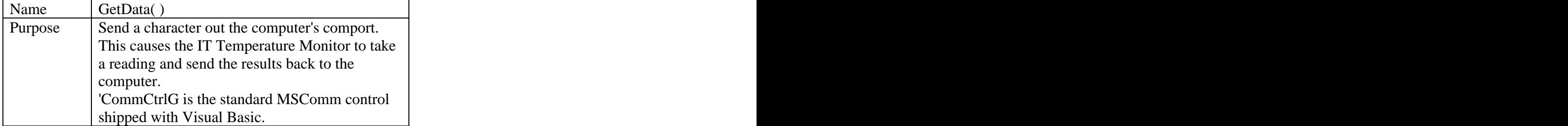

Private Function GetData() As String Dim str As String CommCtrlG.DTREnable = True 'DTR signal powers the IT Temperature Monitor circuit Rest (0.5) 'User defined function to provide 1/2 second wait time for unit to power up a state of the state of the state of the state of the state of the state of the state of the state of the state of the state of the state of the state of the state of the state of the state of the state of the sta CommCtrlG.Output = " " 'Send a character out comport to get data… any character will work Rest (1) 'Wait a second before looking at return string str = CommCtrlG.Input 'str should now contain the temperature data If (Not Len(str)  $> 10$ ) Then GetData = "" Else GetData = str End If CommCtrlG.DTREnable = False

End Function

# **Sample Code for Perl**

Here's a Perl script that can be used to retrieve the temperature data from the IT Temperature Monitor:

```
#!/usr/bin/perl -w
# Requires Device-Serial per module. use Device::SerialPort 0.05;
use strict;
my $IT Temperature Monitor = "/dev/ttyS1";
my $pass;
my $return;
# Constructor & Basic Values
my $ob = Device::SerialPort->new ($IT Temperature Monitor) || die "Can't open
$IT Temperature Monitor:$!";
$ob->baudrate (9600) || die "fail setting baudrate";
$ob->parity ("none") || die "fail setting parity";
$ob->databits (8) || die "fail setting databits";
$ob->stopbits (1) || die "fail setting stopbits";
$ob->handshake ("none") || die "fail setting handshake";
$ob->dtr_active (1) || die "fail setting dtr_active";
$ob->write_settings || die "no settings";
sleep 1;
#send a dummy character to the IT Temperature Monitor device to "wake it up"
#The temperature will be returned
$pass = $ob->write("a") or die ("Could not write to IT Temperature Monitor: $!");
sleep 1;
if ((\text{Sreturn} = \text{Sob} > \text{input}) ne "")
\{    $ob->write ($return);
    print "$return";
}
else
\{ \ \ \ \ \text{print} "ERROR!! Did not receive a temperature reading from IT Temperature Monitor.\n";
}
undef $ob
```
**Note: The above is available as a zipped file on our website [\(www.sensatronics.com](http://www.sensatronics.com)).**

## **Software Plug-Ins**

The following plug-ins are currently available:

- IPSentry [\(www.ipsentry.com](http://www.ipsentry.com))
- Nagios [\(www.nagios.org](http://www.nagios.org))  $\bullet$
- Big Brother [\(www.bb4.com](http://www.bb4.com))
- Intellipool Network Monitor [\(www.intellipool.com](http://www.intellipool.com))  $\bullet$
- DotCom Monitor [\(www.dotcom-monitor.com](http://www.dotcom-monitor.com))

Be sure to visit [www.sensatronics.com](http://www.sensatronics.com) for the latest list of available plug-ins.

# **Plug-In FAQs**

**What is a plug-in?**  $\bullet$ 

A plug-in is a software module that can be added to the network management software to extend its capability to include communication with the IT Temperature Monitor module.

#### **How do I get the plug-in I need?**  $\bullet$

Our website [\(www.sensatronics.com](http://www.sensatronics.com)) always contains information on how and where to obtain the latest software plug-ins. Please note that IPSentry uses the term, "add-in components" for plug-ins. They are the same thing.

#### **How do I install the plug-in?**  $\bullet$

Plug-ins are installed or copied into specific folders. For IPSentry, use the Add-in manager to install the plug-in. For Nagios and Big Brother, refer to the readme file that comes with the plug-in.

#### **Where can I get more help?**  $\bullet$

Contact Sensatronics for help with using plug-ins. Visit our website at [www.sensatronics.com](http://www.sensatronics.com) or send e-mail to support@sensatronics.com.

### **IP Sentry Configuration**

Before using the IT Temperature Monitor with IPSentry, use the IPSentry Add-in Manager to install the Temperature Monitor plug-in, then the Temperature Monitor configuration screen:

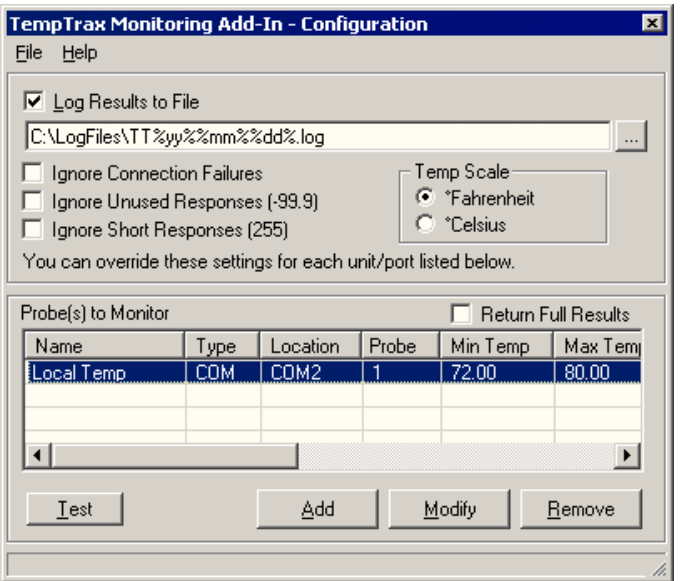

For details on configuring the IPSentry Temperature Monitor plug-in, visit their website at <http://www.ipsentry.com> .

# **Appendix A-Troubleshooting**

# **Temperature Readings**

**Question:** I get a temperature of "-99.9". What's wrong?

**Answer:** This temperature reading indicates that the probe for that position is not connected. One possible cause is if the line had been cut between the probe and the unit. Check the line, and make sure you have a good connection to the unit.

**Question:** I get a temperature of 255.0. What's wrong? **Answer:** This temperature reading indicates that there is a short in the line. Check the line for damage.

# **Appendix A-Hardware Specs**

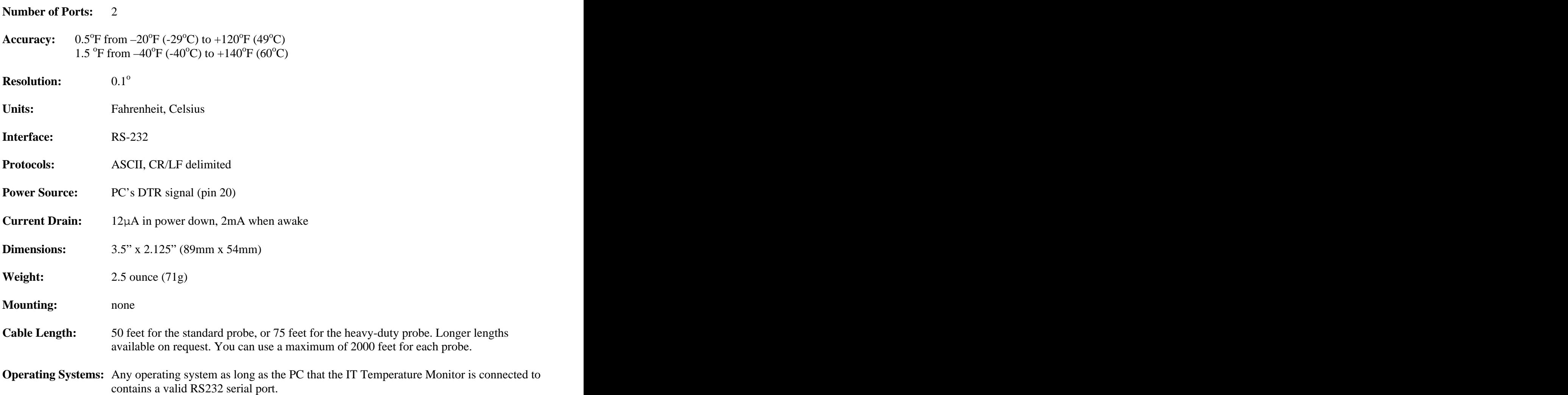

# **Warranty**

### **GENERAL WARRANTY POLICY**

Sensatronics LLC. (hereinafter referred to as SENSATRONICS) warrants that the Product shall conform to and perform in accordance with published technical specifications and the accompanying written materials, and shall be free of defects in materials and workmanship, for the period of time herein indicated, such warranty period commencing upon receipt of the Product. This Limited Warranty applies only to hardware products manufactured by or for Sensatronics that can be identified by the Sensatronics trademark, trade name, or logo affixed to them. The Limited Warranty does not apply to any non-Sensatronics hardware products or any software, even if packaged or sold with Sensatronics hardware.

This warranty is limited to the repair and/or replacement, at SENSATRONICS discretion, of defective or nonconforming Product, and SENSATRONICS shall not be responsible for the failure of the Product to perform specified functions, or any other non- conformance caused by or attributable to: (a) any misapplication or misuse of the Product; (b) failure of Customer to adhere to any of SENSATRONICS specifications or instructions; (c) neglect of, abuse of, or accident to, the Product; or (d) any associated or complementary equipment or software not furnished by SENSATRONICS.

Limited warranty service may be obtained by delivering the Product to SENSATRONICS in the US or to the international distributor it was purchased through and providing proof of purchase or receipt date. Customer agrees to insure the Product or assume the risk of loss or damage in transit, to prepay shipping charges to SENSATRONICS, and to use the original shipping Container or equivalent.

### **LIMITATION OF LIABILITY**

EXCEPT AS EXPRESSLY PROVIDED HEREIN, SENSATRONICS MAKES NO WARRANTY OF ANY KIND, EXPRESSED OR IMPLIED, WITH RESPECT TO ANY EQUIPMENT, PARTS OR SERVICES PROVIDED PURSUANT TO THIS AGREEMENT, INCLUDING BUT NOT LIMITED TO THE IMPLIED WARRANTIES OF MERCHANTABILITY AND FITNESS FOR A PARTICULAR PURPOSE. NEITHER SENSATRONICS NOR ITS DEALER SHALL BE LIABLE FOR ANY OTHER DAMAGES, INCLUDING BUT NOT LIMITED TO DIRECT, INDIRECT, INCIDENTAL, SPECIAL OR CONSEQUENTIAL DAMAGES, WHETHER IN AN ACTION IN CONTRACT OR TORT (INCLUDING NEGLIGENCE AND STRICT LIABILITY), SUCH AS, BUT NOT LIMITED TO, LOSS OF ANTICIPATED PROFITS OR BENEFITS RESULTING FROM, OR ARISING OUT OF, OR IN CONNECTION WITH THE USE OF FURNISHING OF EQUIPMENT, PARTS OR SERVICES HEREUNDER OR THE PERFORMANCE, USE OR INABILITY TO USE THE SAME, EVEN IF SENSATRONICS OR ITS DEALER HAS BEEN ADVISED OF THE POSSIBILITY OF SUCH DAMAGES. IN NO EVENT WILL SENSATRONICS OR ITS DEALERS TOTAL LIABILITY EXCEED THE PRICE PAID FOR THE PRODUCT.

The Limited Warranty does not apply to any software, even if packaged or sold with Sensatronics hardware. Non-Sensatronics manufacturers, suppliers, or publishers may provide their own warranties. Software distributed by Sensatronics under the Sensatronics brand name (including, but not limited to monitoring software) is not covered under this Limited Warranty. Refer to the individual Software License Agreements for more information.

Where dictated by Country or State Law, some of the above exclusions or limitations may not be applicable in some countries or states. This warranty provides specific legal rights; other rights that vary from country to country or state to state may also exist. This warranty shall not be applicable to the extent that any Federal, State or Municipal Law that cannot be preempted prohibits any provision of this warranty.

### **HARDWARE PRODUCT WARRANTY DETAILS**

WARRANTY PERIOD: SENSATRONICS warranties hardware Product for a period of one (1) year.

WARRANTY PROCEDURE: Upon return of the hardware Product SENSATRONICS will, at its option, repair or replace Product at no additional charge, freight prepaid, except as set forth below. Repair parts and replacement Product will be furnished on an exchange basis and will be either reconditioned or new. All replaced Product and parts become the property of SENSATRONICS. If SENSATRONICS determines that the Product is not under warranty, it will, at the Customers option, repair the Product using current SENSATRONICS standard rates for parts and labor, and return the Product using Ground Transportation at no charge in or out of warranty.

# **Index**

Accuracy, 13 Big Brother, 10 Cables, 6 Connecting, 5 Description, 4 Dimensions, 13 Hardware, 13 Mounting, 4, 13 Operating Systems, 13 Plug-ins, 10 Power, 13 Probes, 4, 6 Protocols, 13 Resolution, 13 Sensatronics, 2 Serial port, 5 Specifications, 13 TempElert, 7 Temperature readings, 8, 12<br>Troubleshooting, 12 Troubleshooting, 12 Versions, 4 Warranty, 14 Weight, 13